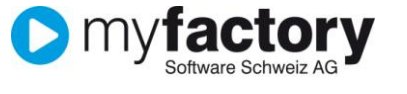

# **Tutorial: Buchungen erfassen**

In diesem Tutorial lernen Sie, wie Sie Buchungen im myfactory.FMS erfassen.

## Inhalt

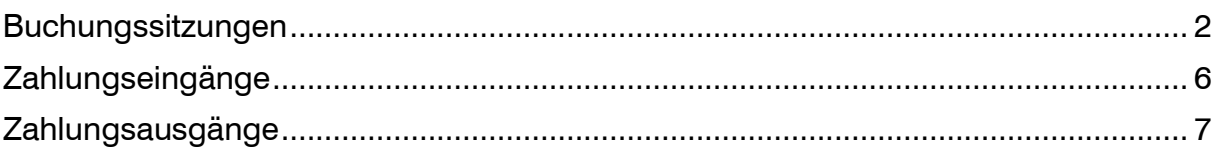

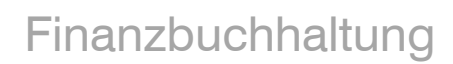

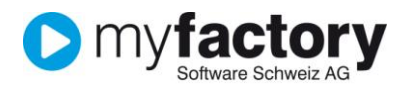

### <span id="page-1-0"></span>Buchungssitzungen

#### Starten Sie die Buchungserfassung in den **Anwendungen** unter **Rechnungswesen/Buchungserfassung**.

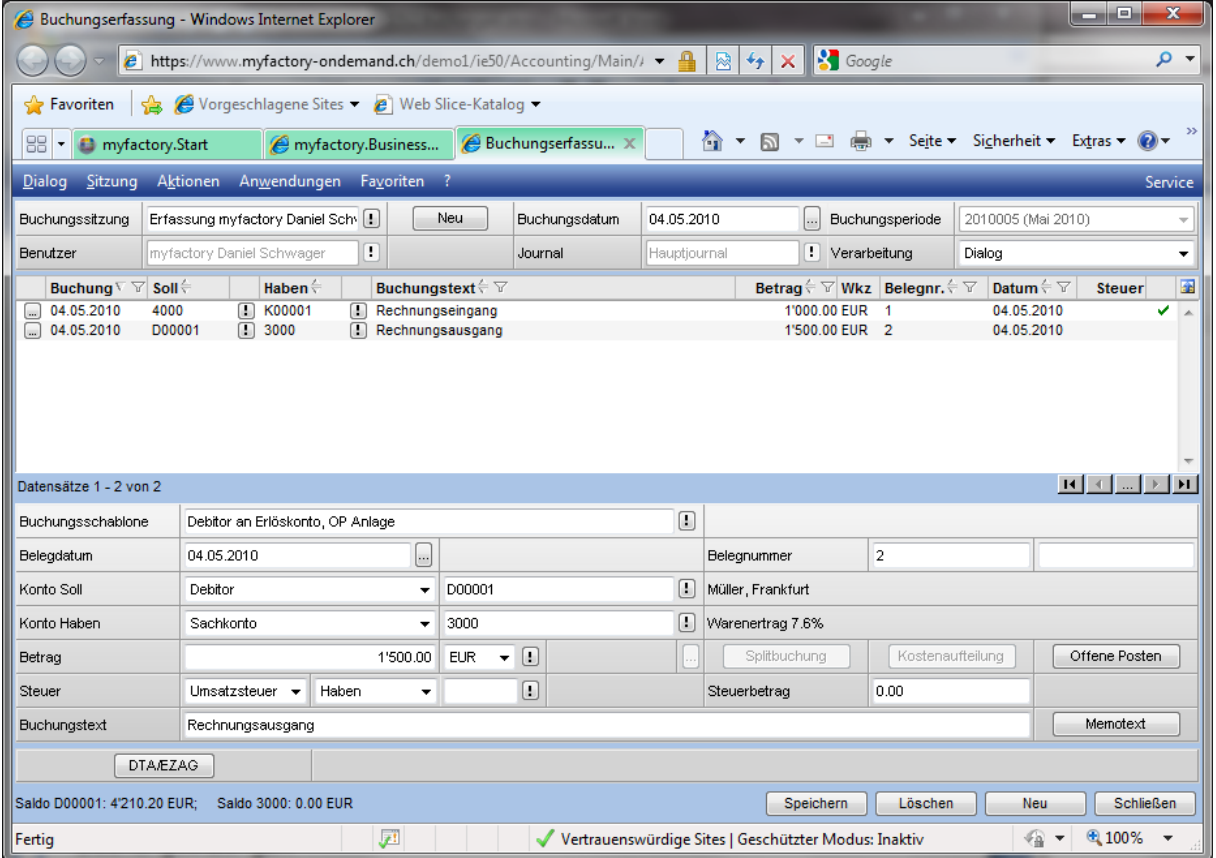

Wählen Sie als erstes eine bestehende Buchungssitzung die Sie verwenden möchten oder erstellen Sie eine neue Buchungssitzung mit <Neu>.

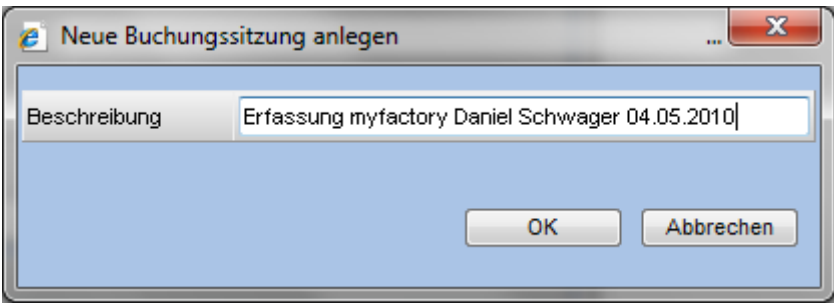

Das Buchungsdatum wird als Vorschlag für die Buchungserfassung verwendet, ebenso die Buchungsperiode – pro Buchungssitzung kann immer nur eine Buchungsperiode angewendet werden!

Wählen Sie des Weiteren das Journal in welches Sie die Buchungen absetzen wollen sowie die Verarbeitungsart:

- **Dialog**: Die erfassten Buchungen werden sofort auf die Konten geschrieben und erscheinen in allen Auswertungen.

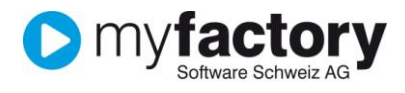

- **Stapel**: Bei der Stapelerfassung werden die Buchungen zu einem beliebigen späteren Zeitpunkt gesammelt auf die Konten geschrieben.

### **Bereits erfasste Buchungen**

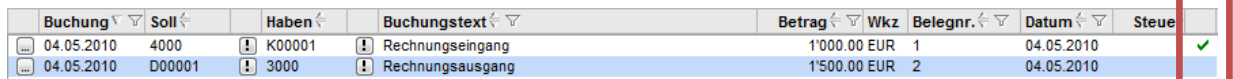

Im oberen Bereich sehen Sie die Buchungen die bereits in der aktuellen Buchungssitzungen erfasst wurden, in der letzte Spalte wird mit dem Haken angezeigt ob die Buchung erfolgreich verbucht werden konnte (bei Dialogverarbeitung), oder ob diese noch pendent ist.

#### **Buchungsdetails**

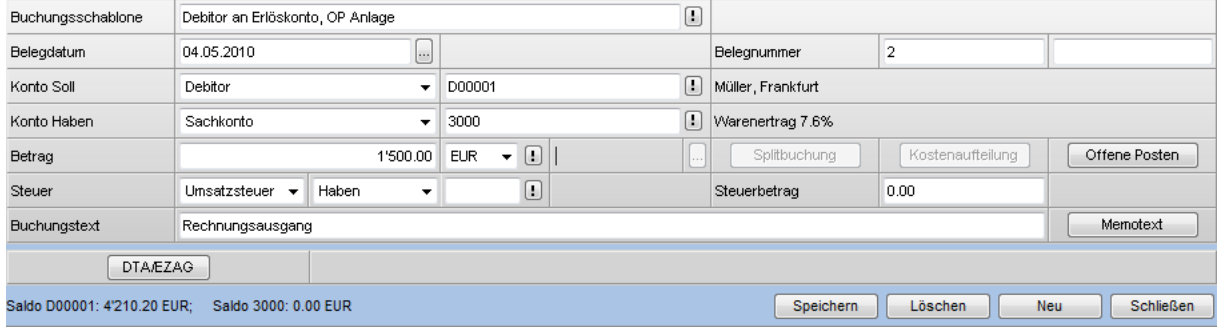

Im unteren Bereich werden die Buchungsdetails erfasst oder geändert.

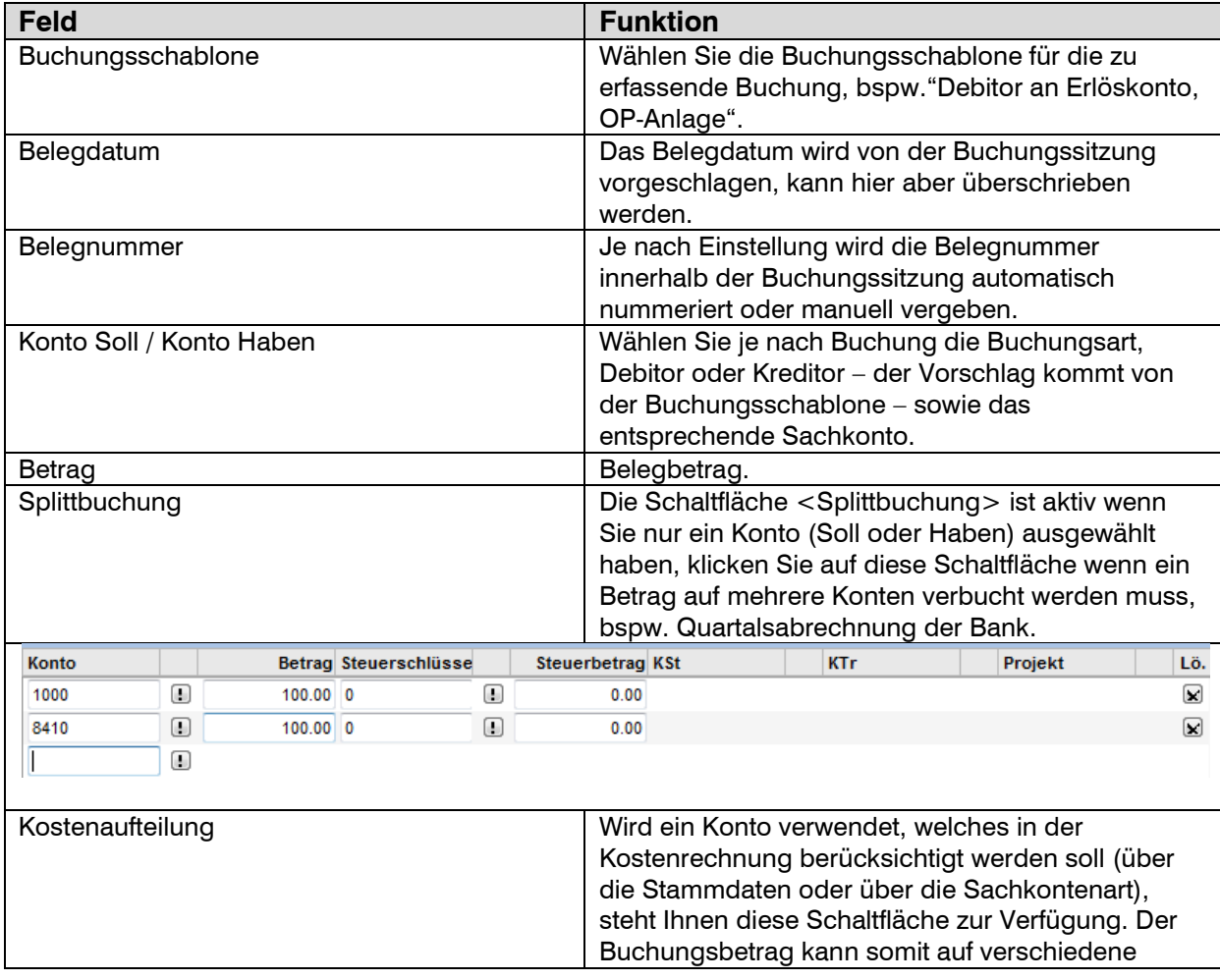

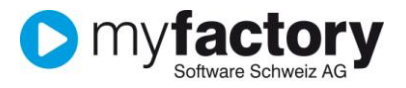

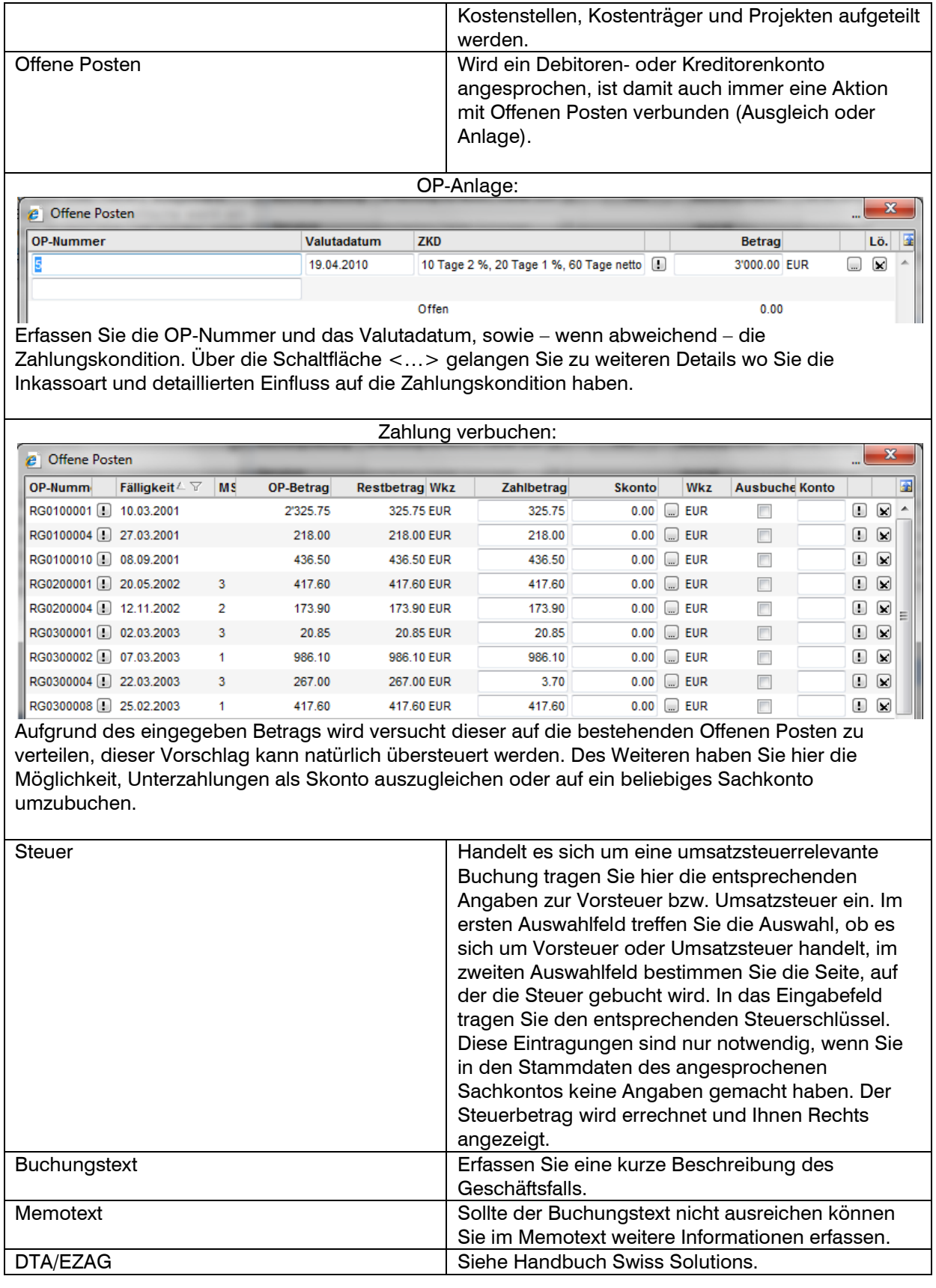

Wenn Sie alle Daten erfasst haben <Speichern> Sie die Buchung, wodurch sie im oberen Bereich angezeigt wird.

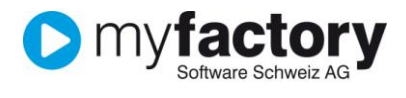

Um bereits erfasste Buchungen zu bearbeiten klicken Sie auf <…> im oberen Bereich auf der entsprechenden Buchung. Wählen Sie dann einer der folgenden Bearbeitungsschritte:

- **Bearbeiten:** Zeigt die Buchung im unteren Bereich zur Bearbeitung an.
- **Kopieren:** Erstellt eine Kopie der Buchung zur Bearbeitung.
- **Speichern:** Speichert die Buchung.
- **Löschen:** Löscht die Buchung

Sobald die Sitzung journalisiert wurde, stehen Bearbeiten und Löschen nicht mehr zur Verfügung, dafür jedoch:

- **Nachweis:** Zeigt die Buchungsdetails
- <span id="page-4-0"></span>- **Stornieren:** Storniert die Buchung (die Stornobuchung muss jedoch in eine noch nicht journalisierte Sitzung übertragen werden).

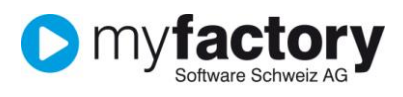

<span id="page-5-0"></span>Zahlungseingänge

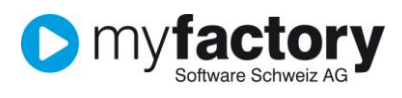

Zahlungsausgänge